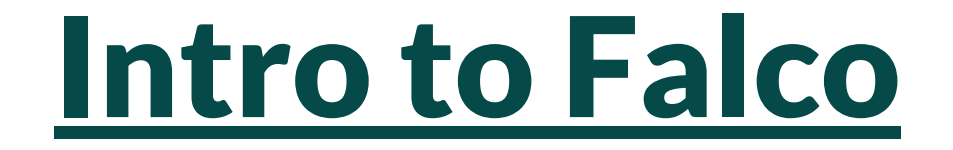

## Intrusion Detection for Containers

Shane Lawrence Shopify

## **Intro to "Intro to Intro to Falco"**

shanelawrence.info

#### **Present**

- Falco end user
- Infrastructure Security @Shopify

### **Past**

- Intrusion Detection Systems (IDS)
- Security Information and Event Management (SIEM)

# **I. Intro**

### **Intro to Intro to Falco**

- Intro
- Deployment
- Technical Challenges
- Use Cases
- Next Steps

see also: "Open Source Intrusion Detection for Containers"

### **Not Intro to Falco:**

#### ● new wave

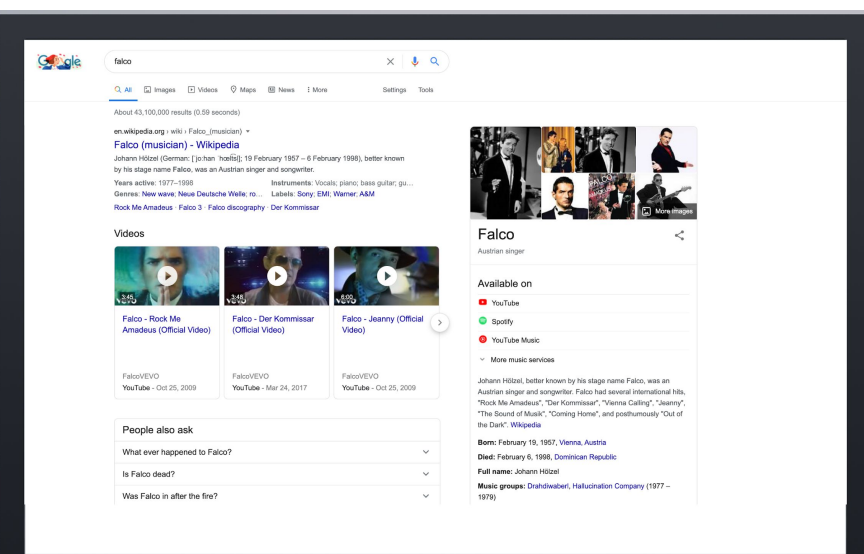

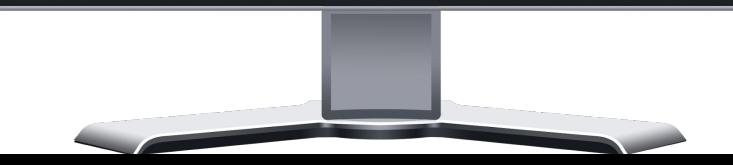

### **Not Intro to Falco:**

- new wave
- all of the other things you should be doing to protect your clusters

#### **Security Approach: Prevention**

#### Kubernetes

- · disable old APIs, unused features
- metadata proxy
- kubelet bootstrap
- **Role Based Access Control**
- seccomp & apparmor profiles
- network policies

#### In-house

- github.com/Shopify/kubeaudit
- security-auditors

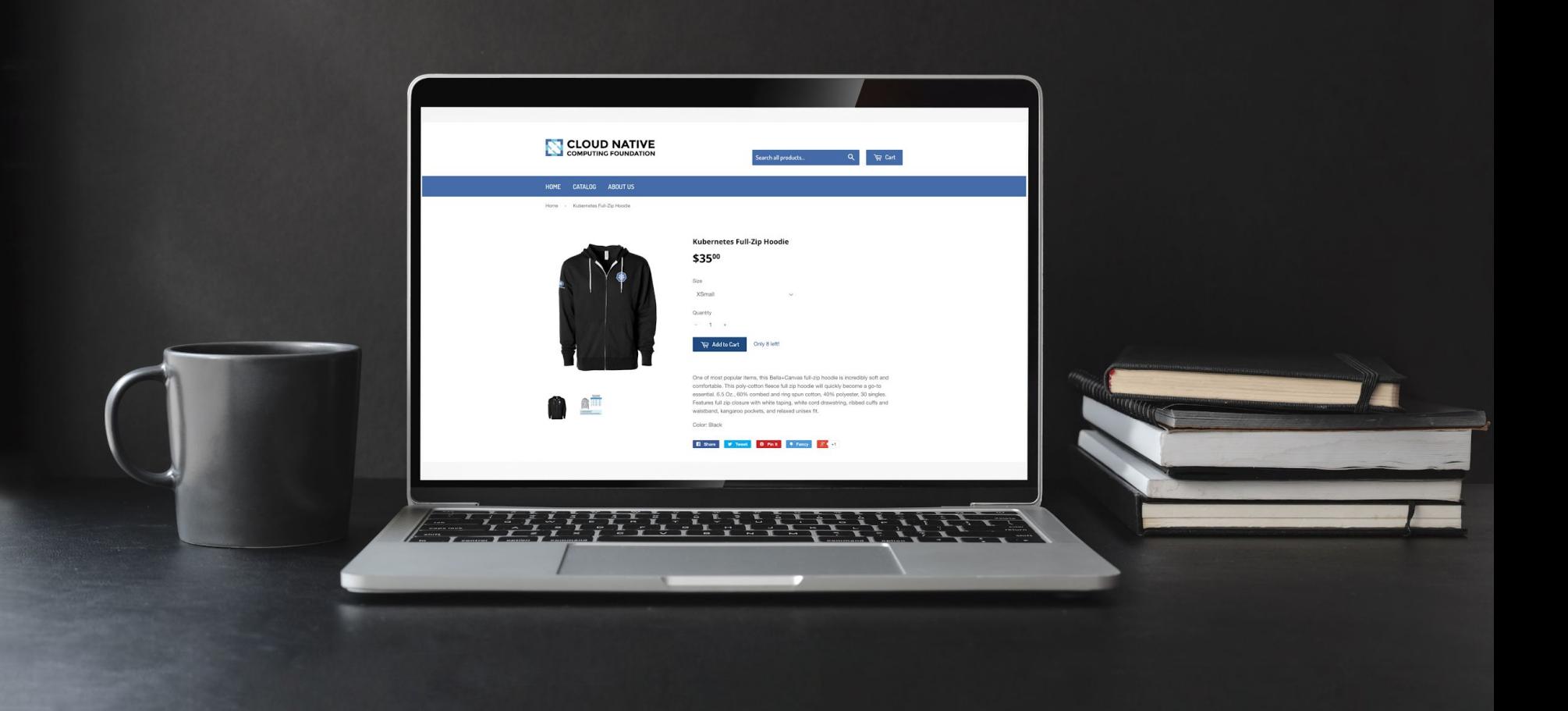

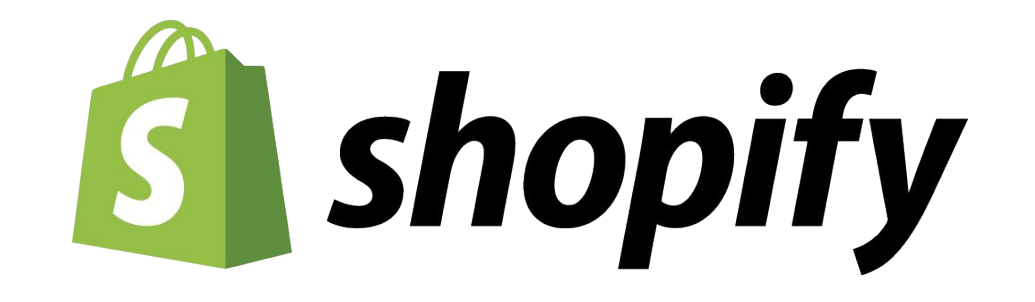

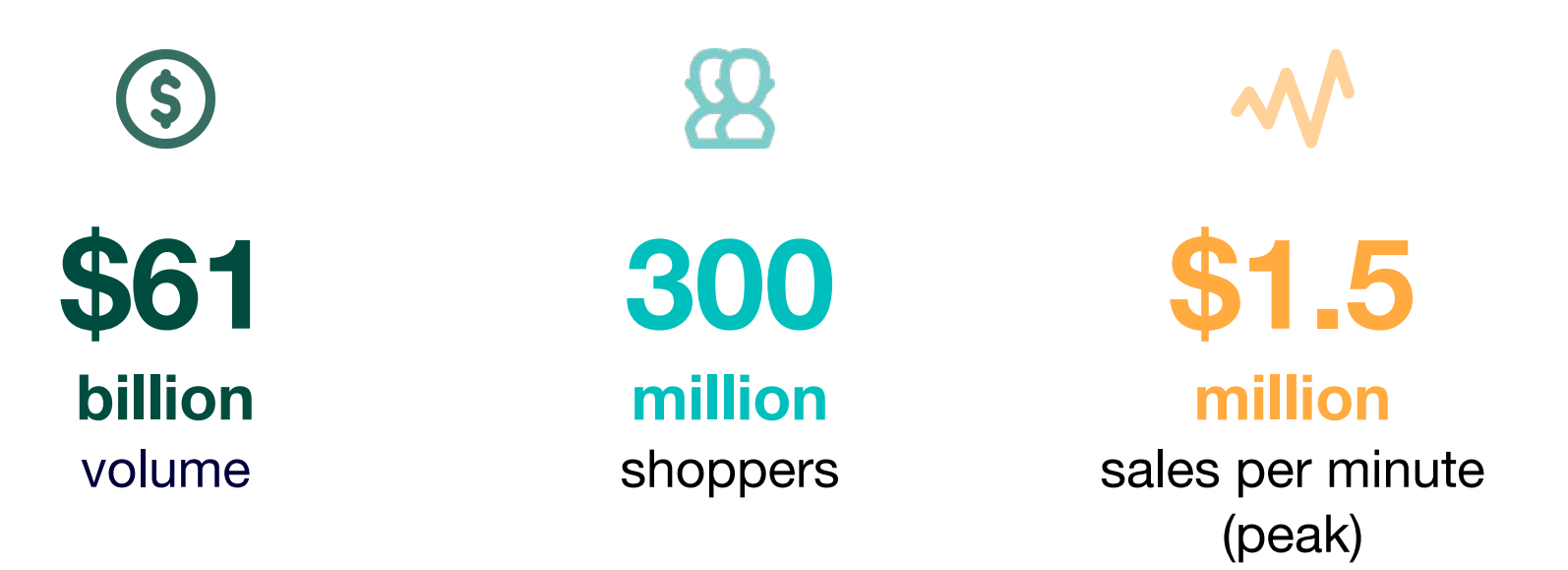

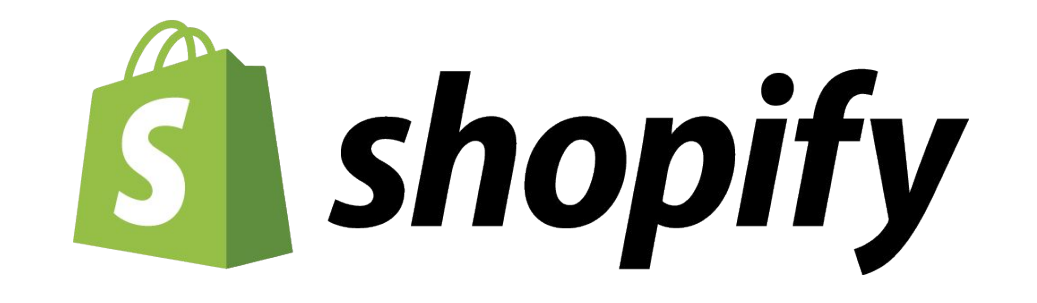

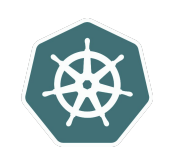

**50+**

clusters

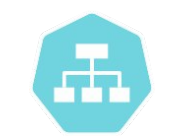

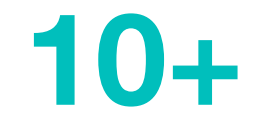

**thousand**

services

**170+ thousand** requests per second (peak)

## **The case for monitoring**

#### **Misconfiguration**

- insecure API endpoints
- overprivileged roles
- weak security context
- assumptions about safety/identity

#### **Software supply chain**

- deliberate backdoors
- bugs in dependencies
- $\bullet$  typo, tag hijacking

**Unmitigated Vulnerabilities**

- **● Heartbleed** CVE-2014-0160
- **● Spectre v1** CVE-2017-5753
- **● Spectre v2** CVE-2017-5715
- **● Meltdown** CVE-2017-5754

**● CVE-2019-5736** runc Container Escape

- **CVE-2018-15664** Symlink directory traversal
- **CVE-2018-1002105** Unauthenticated Remote Privilege Escalation
- **● CVE-2020-8558** Localhost Boundary Bypass

### **The case for Falco**

- low-level
- container-aware
- Kubernetes-aware
- ebpf
- open source
- CNCF project

**II. Deployment**

## **Deploying Falco**

#### **The easiest way:**

- 1. Get Falco's chart configuration.
- 2. Configure Falco to use the correct driver.
- 3. Add the repo.
- 4. Install falco.

## **Deploying Falco**

#### **A better way:**

- validate rules before deploying
- pre-build the driver
- build your own image
- fine-tune the rules

# **III. Technical Challenges**

## **Modifying rules**

### **Challenge**:

● update rules quickly without disruption

#### **Potential solution**:

● use Helm (and rules2helm)

**Concerns**:

- slow
- missed or duplicate events

## **Modifying rules**

### **Challenge**:

● update rules quickly without disruption

**Scalable solution**:

- ConfigMap -> volume -> /etc/falco
- inotifywait
- kill -HUP

### **Challenge**:

● Falco alerts on normal behavior.

### **Solution**:

- Add events to an allowlist.
- Be as specific as possible.

#### **Challenge**:

● Falco alerts on normal behavior.

### **Example problem**:

● Falco flags itself as suspicious.

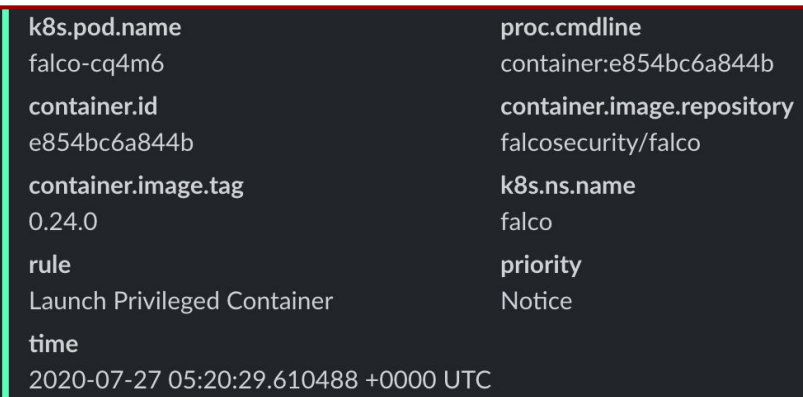

#### **Challenge**:

● Falco alerts on normal behavior.

### **Example solution**:

● Add the missing repository to the allowlist.

```
# falco_rules.local.yaml
- list: user_privileged_images
   items: [
     gke.gcr.io/netd-amd64, gke.gcr.io/gke-metadata-server,
     gke.gcr.io/kube-proxy, falcosecurity/falco
\Box- macro: user_privileged_containers
   condition: (container.image.repository endswith sysdig/agent or
               container.image.repository in (user_privileged_images))
```
**Challenge**:

● Falco generates critical alerts when it drops syscall events.

(a small number of drops is expected)

#### **Example Problem**:

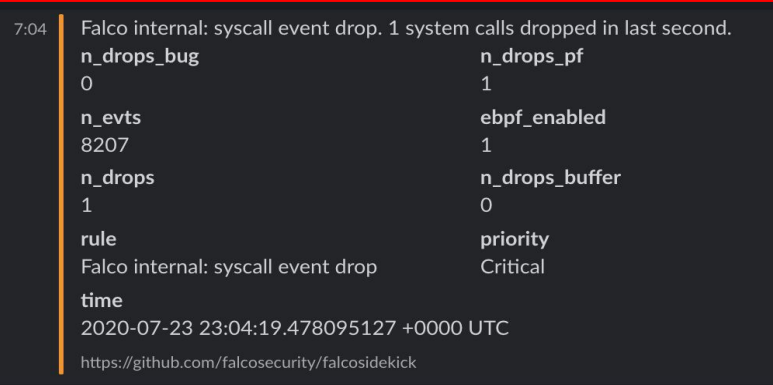

**Challenge**:

● Falco generates critical alerts when it drops syscall events.

(a small number of drops is expected)

### **Example Solution**:

- Change the alert action to log only.
- Report the events less frequently.

```
# falco.yaml
syscall_event_drops:
   actions:
 - log
   # 1/60/60=once per hour
   rate: 0.000277777777778 
max_burst: 1
```
# **IV. Use Cases**

### **Suspicious shell access in container**

Demo

### **Demo: Attacker running commands in container**

#### keti <falco\_pod> /bin/bash

#### apt-get install <package\_name>

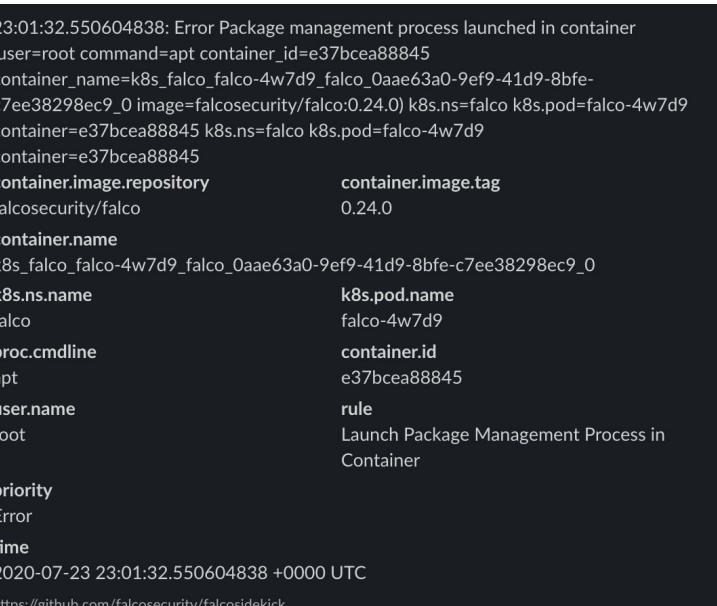

#### Falco APP 7:00 PM

23:00:36.625246794: Notice A shell was spawned in a container with an attached terminal (user=root k8s.ns=falco k8s.pod=falco-4w7d9 container=e37bcea88845 shell=bash parent=runc cmdline=bash terminal=34816 container id=e37bcea88845 image=falcosecurity/falco) k8s.ns=falco k8s.pod=falco-4w7d9 container=e37bcea88845 container.image.repository proc.name falcosecurity/falco **bash** container.id k8s.ns.name e37bcea88845 falco k8s.pod.name proc.cmdline falco-4w7d9 hash proc.pname user.name root runc rule priority Terminal shell in container Notice time 2020-07-23 23:00:36.625246794 +0000 UTC https://github.com/falcosecurity/falcosidekick

### **Instance metadata service**

Demo

### **Instance metadata service**

/ \$ wget -qO- --header 'Metadata-Flavor: Google' 169.254.169.254/computeMetadata/v1/instance/attributes/ cluster-location cluster-name

cluster-uid

# can only get things you should be allowed to access

/ \$ wget -qO- --header 'Metadata-Flavor: Google' 169.254.169.254/computeMetadata/v1/instance/service-accounts/default/ aliases email identity scopes token

/ \$ wget -qO- --header 'Metadata-Flavor: Google' 169.254.169.254/computeMetadata/v1/instance/service-accounts/default/email falco-demo-test-app@shopify-codelab-and-demos.iam.gserviceaccount.com/ # can only get a token for this app's service account:

### **Instance metadata service (hostNetwork)**

Demo

### **Use case: instance metadata service (hostNetwork)**

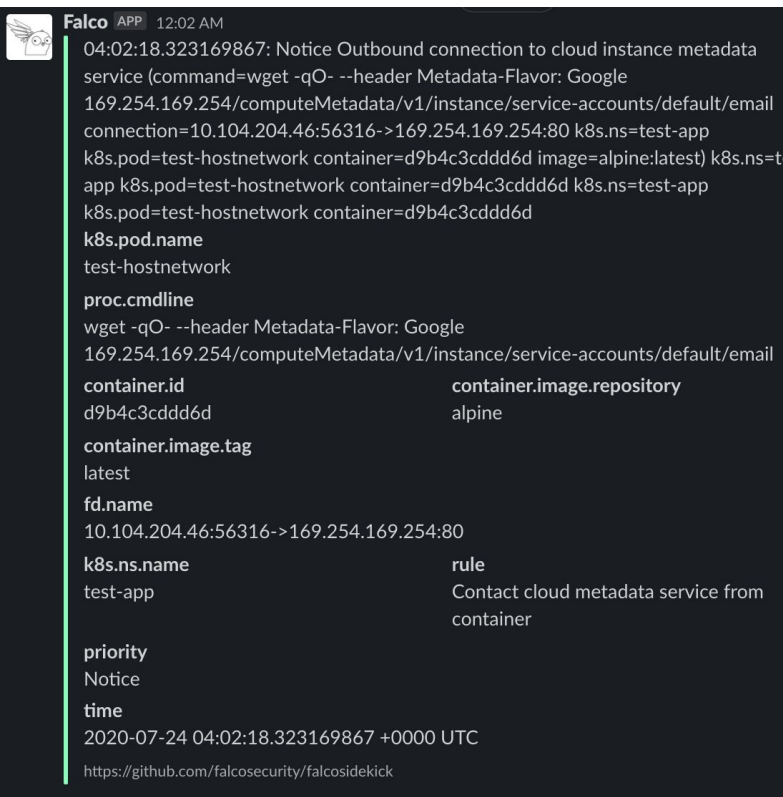

est-

### **Use case: instance metadata service (privileged)**

● provider needs to redirect to proxy

 $\bullet$  generally this is done with the network fabric

(e.g. iptables rule points metadata.google.internal to the proxy)

● privileged container can just change the rules

### **Use case: CVE-2020-8557**

Demo

# **V. Next Steps**

## **Managing alerts**

### **Output**

- visible
- searchable
- aggregated
- annotated

### **Normalization**

- prompt
- simple

### **Volume**

manageable

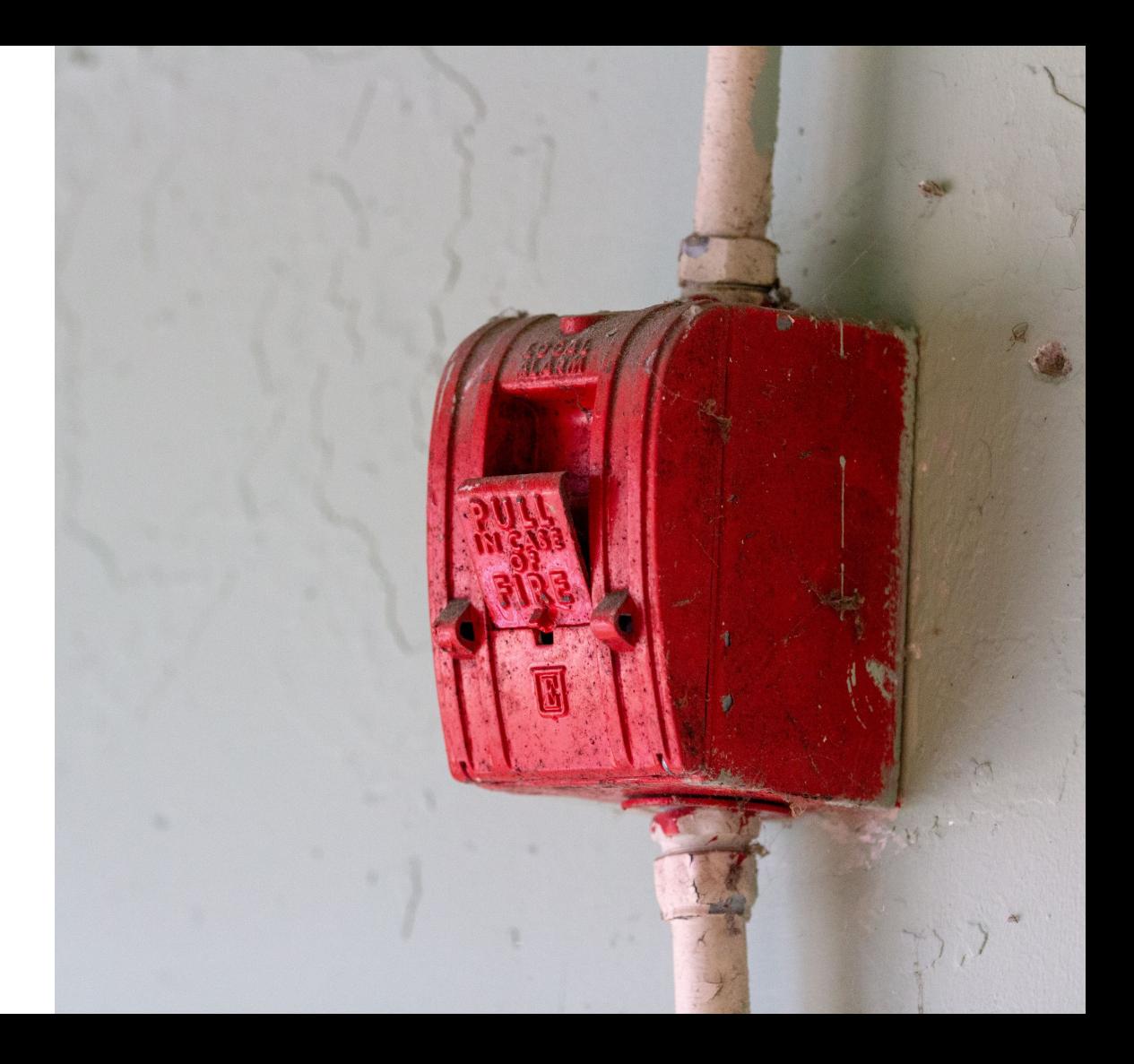

## **Reaching out**

- #falco on Kubernetes Slack
- weekly community call
- GitHub Issue
- $\bullet$  Pull Request  $\sum$

### **Thank you!**

shanelawrence.info

shopify.com/careers

engineering.shopify.com

github.com/falcosecurity

falco.org

slack.k8s.io #falco